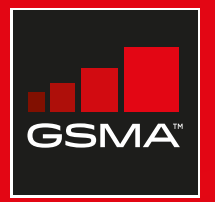

### **Connected Society**

### Manual de capacitación para el uso de internet móvil

Una guía para impartir conocimientos básicos sobre el uso de internet móvil

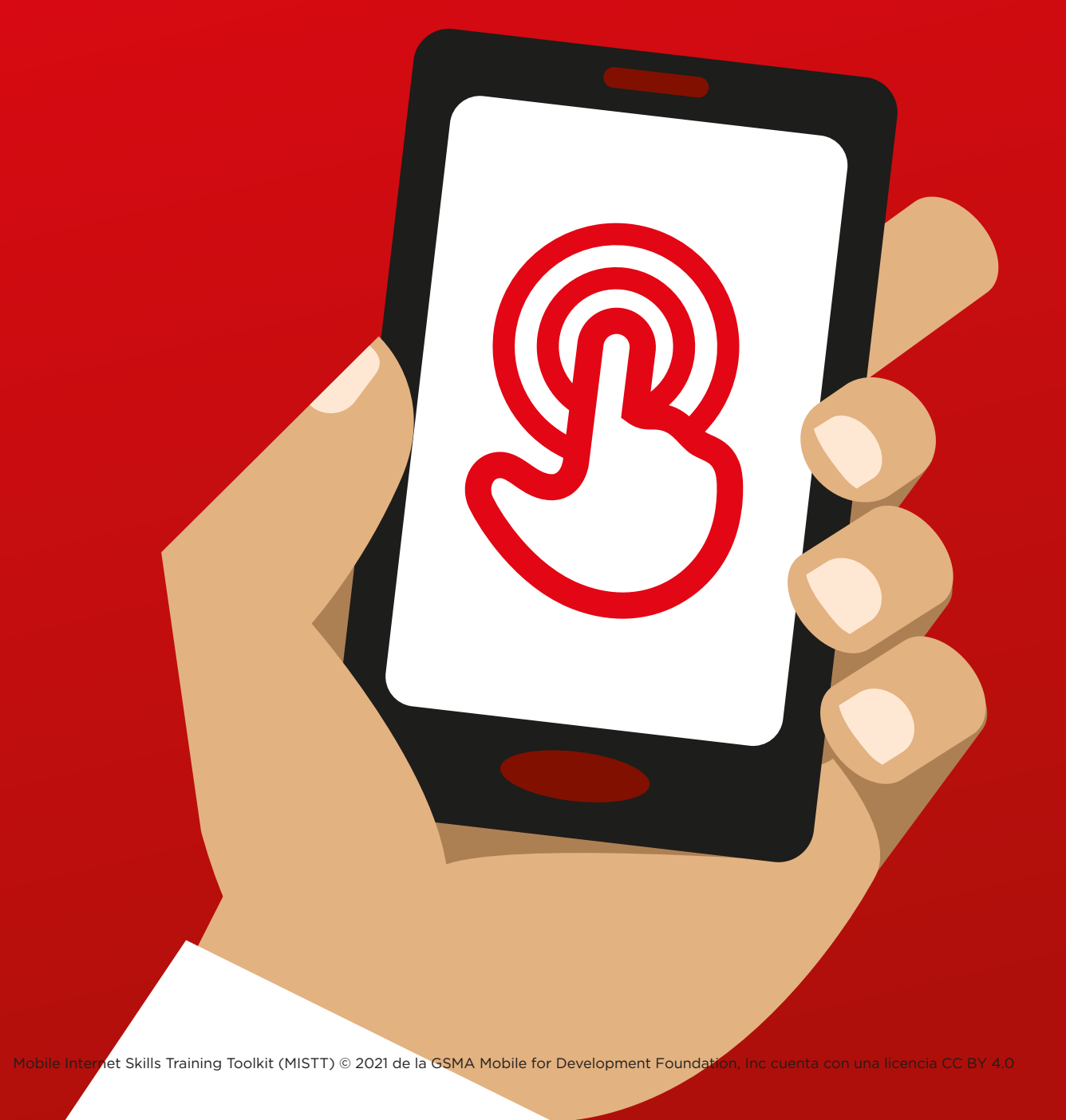

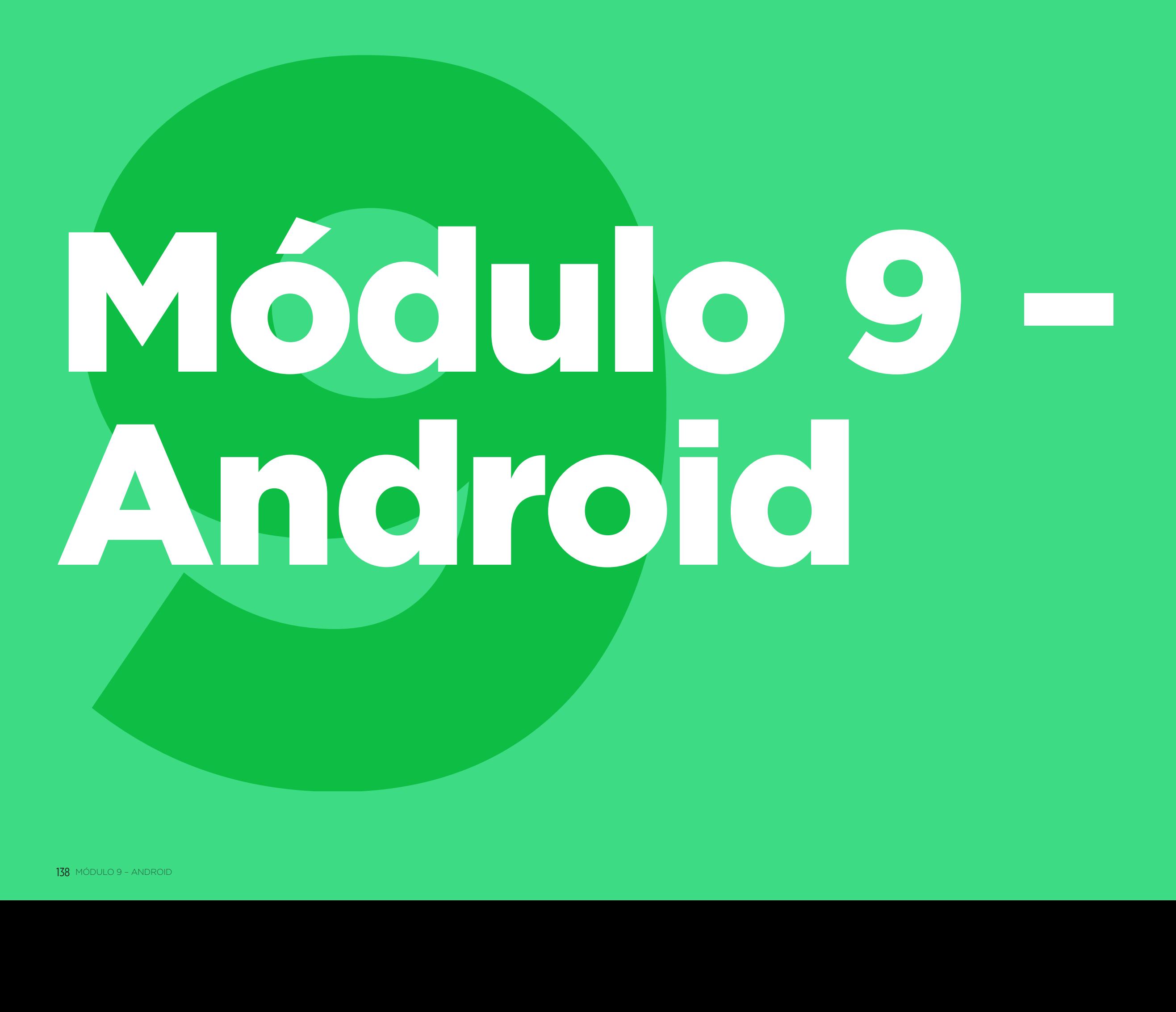

### MÓDULO 9 – ANDROID MÓDULO 9 – ANDROID

### Resumen del curso

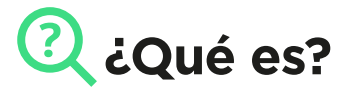

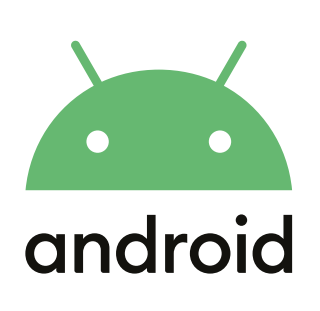

### **Explicar:**

«Un smartphone es como una minicomputadora que se controla tocando la pantalla en vez de con botones. Permite hacer fotos, reproducir música y videos, y tiene aplicaciones que nos ayudan a disfrutar de lo mejor de Internet y a hacer más cosas con nuestro teléfono. Los dispositivos que funcionan con Android son los smartphones más populares en todo el mundo. Los teléfonos que funcionan con Android nos permiten acceder rápidamente a Internet, buscar la información que necesitamos en Google, ver videos en YouTube y compartir fotos».

### **Material necesario**

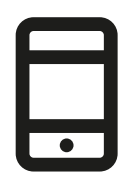

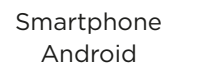

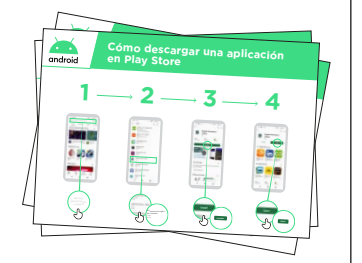

Láminas de Android

### **¿Para qué puede utilizarse?**

**Explicar:** «Un smartphone Android nos ayuda a acceder a Internet. Esto significa que podemos buscar las noticias e informaciones más recientes, compartir fotos con amigos y disfrutar de nuestra música o deportes favoritos. También nos permite acceder a Google Maps y elegir la mejor ruta a nuestro próximo destino o aprender algo nuevo en YouTube».

**Ofrecer** ejemplos propios de la utilidad del smartphone.

**Debe ofrecerse información pertinente** a los participantes: hablar de los beneficios que puede aportarles en sus casos particulares.

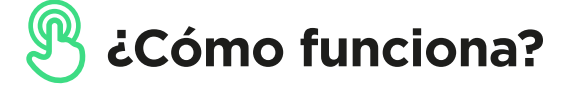

**Poner el teléfono en las manos del participante y ayudarle a seguir los pasos**

**Demostrar** a los participantes cómo descargar una aplicación en Play Store.

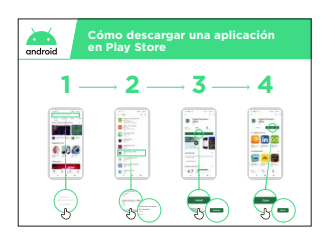

**Mostrar la lámina «Cómo descargar una aplicación en Play Store»**

**Práctica**

### **«Ahora que saben cómo descargar aplicaciones en Play Store, ¿qué tipo de aplicaciones les interesa?»**

**Demostrar:** Ayudar a los participantes a descargar una aplicación en Play Store. Después, ayudarlos a utilizarla. Si no están seguros del tipo de aplicación que les interesaría, ofrézcales algunos ejemplos (como aplicaciones de deportes, de predicción meteorológica, de aprendizaje de idiomas, de música).

**Consejo:** Cuando descargamos una aplicación en el teléfono, permanece ahí hasta que la borramos. No es necesario seguir yendo a Play Store para usarla.

### **Láminas Recortes y Fichas**

 $---x - -$ 

 $\frac{1}{2} \frac{1}{2} \frac{$ 

 $\overline{\phantom{a}}$ 

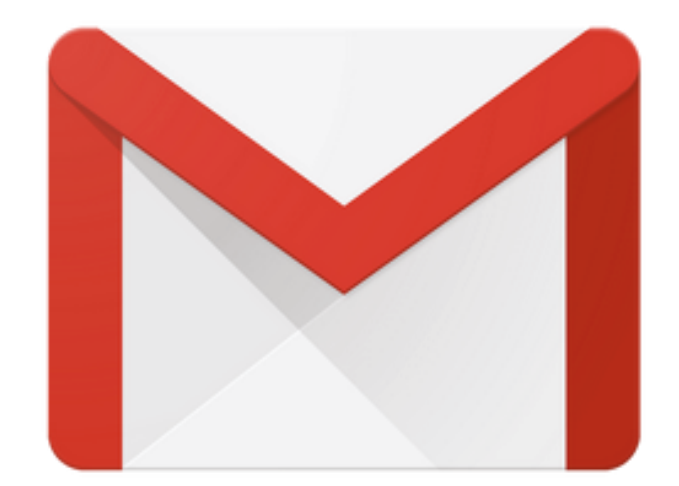

\_\_\_\_\_\_\_\_\_\_\_\_\_\_\_\_\_\_\_\_

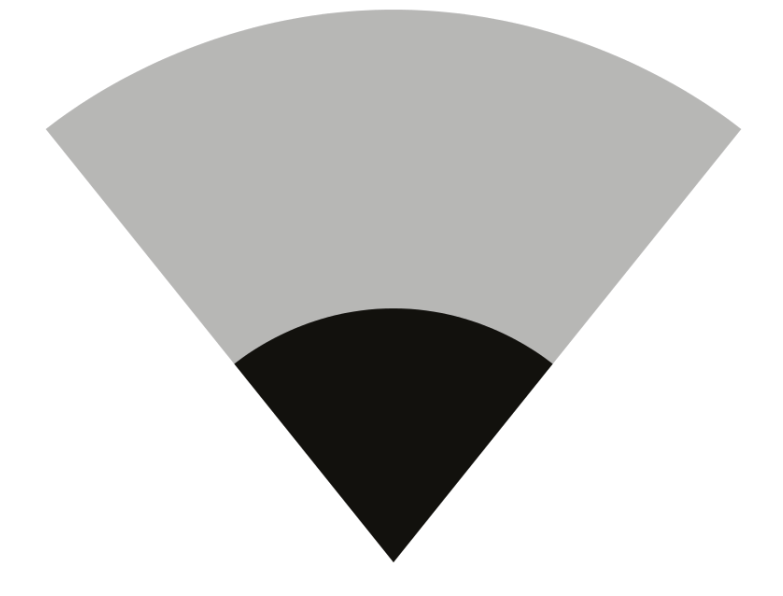

 $---x$ 

 $\frac{1}{2}$  = = = = = = = = =

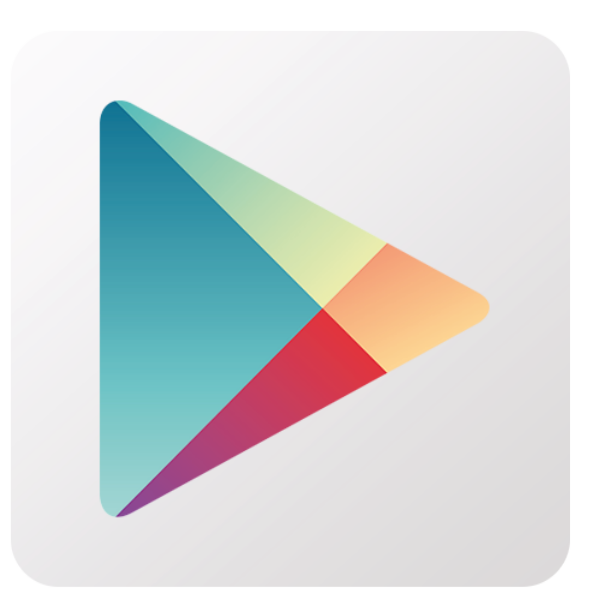

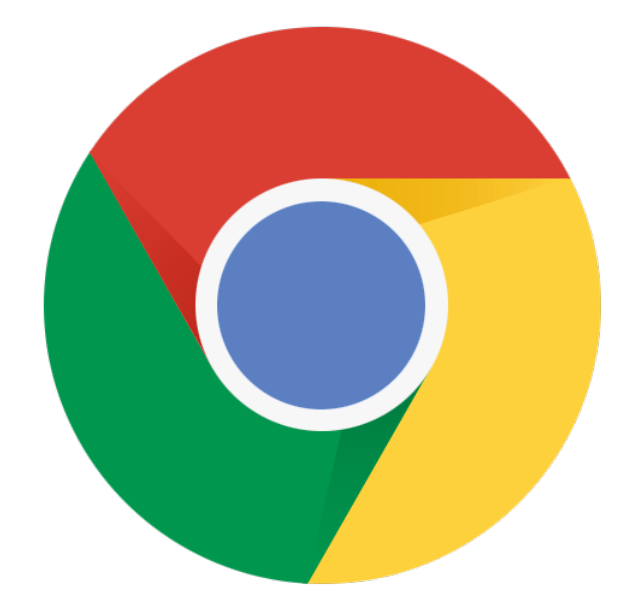

\_\_\_\_\_\_\_\_\_\_\_\_\_\_\_\_\_\_\_\_

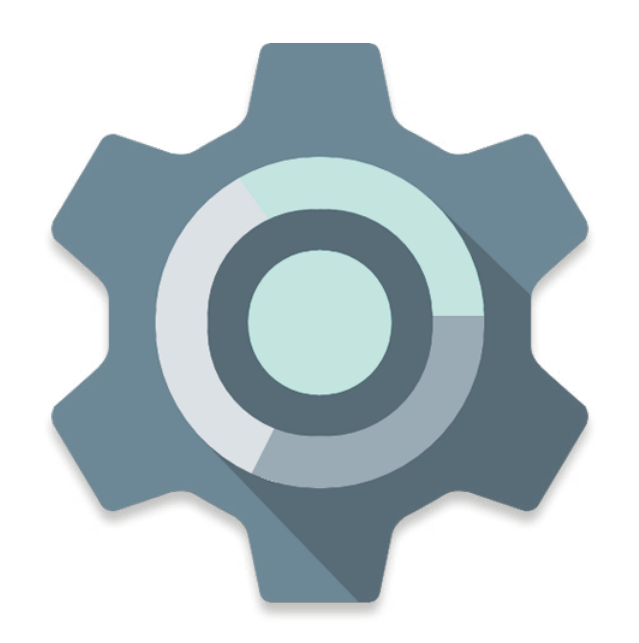

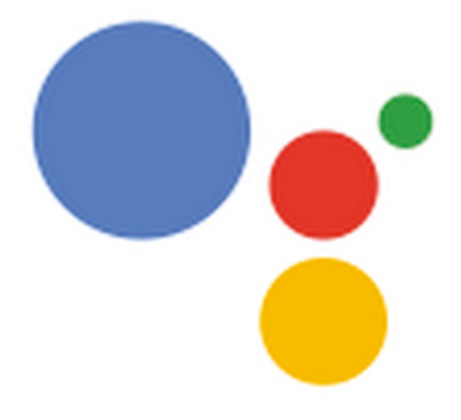

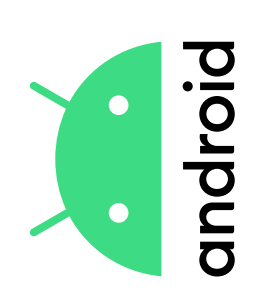

### una aplicación en Play Store **una aplicación en Play Store Cómo descargar**  Cómo descargar

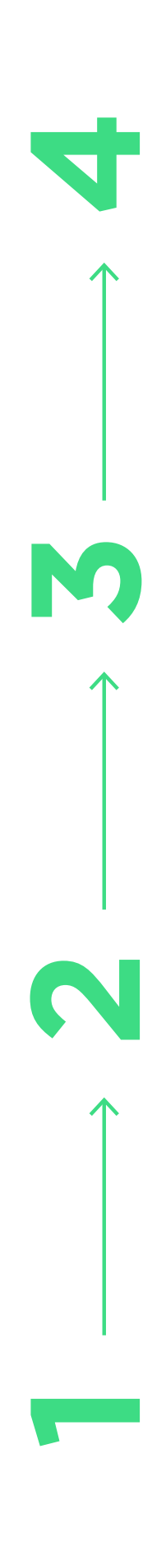

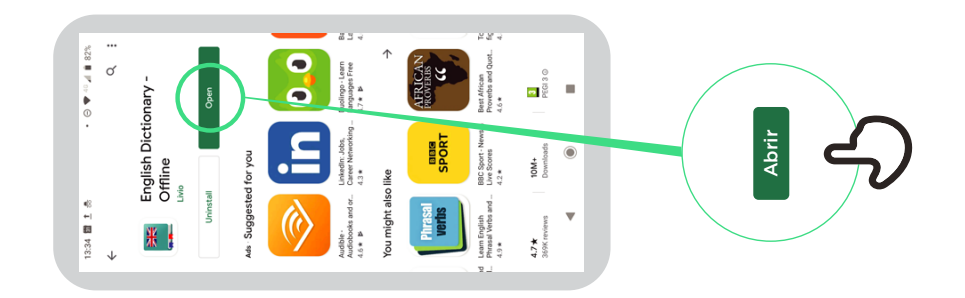

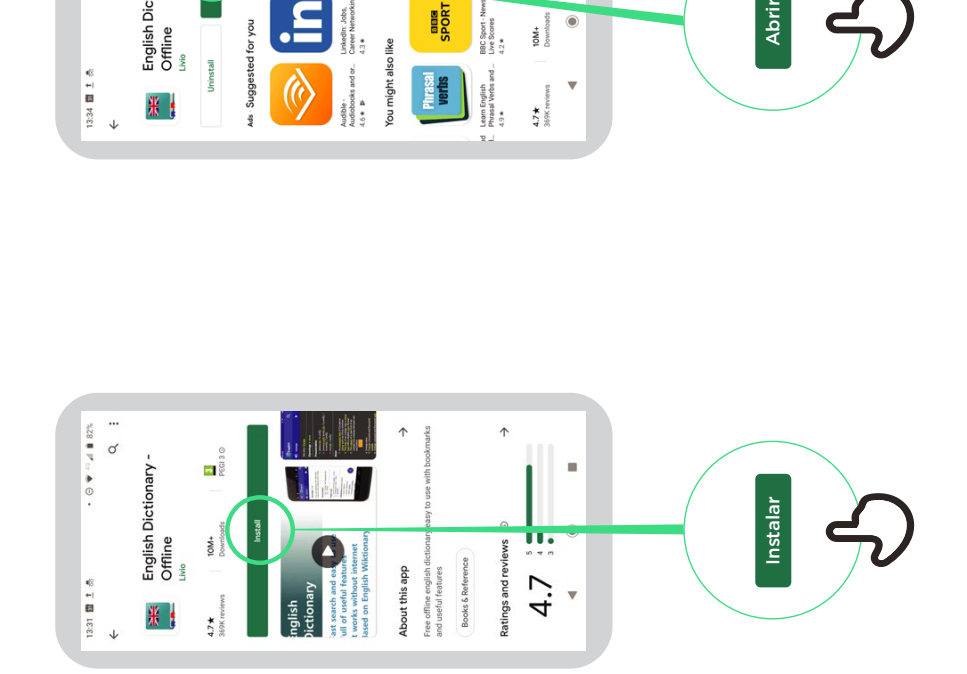

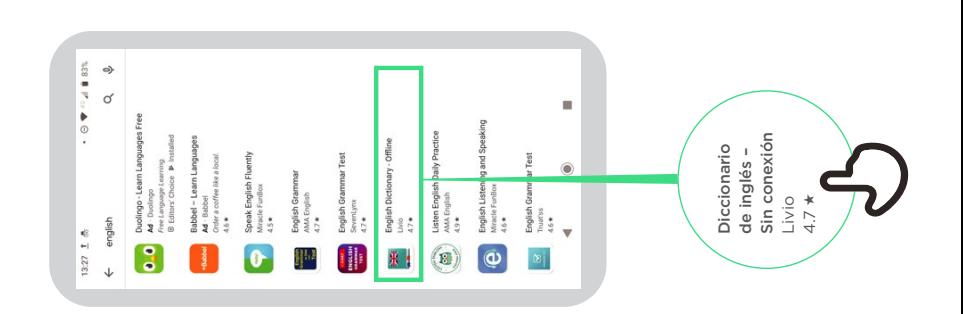

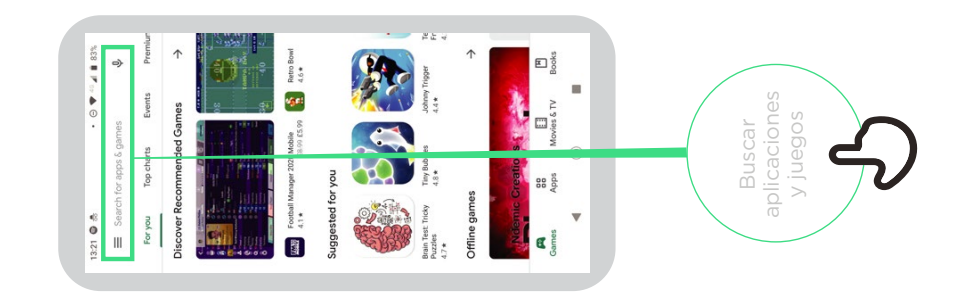

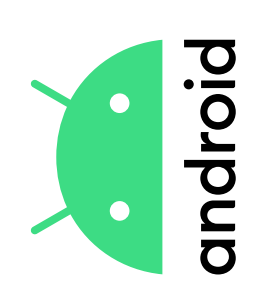

### una Cuenta de Google **una Cuenta de Google Cómo crear**  Cómo crear

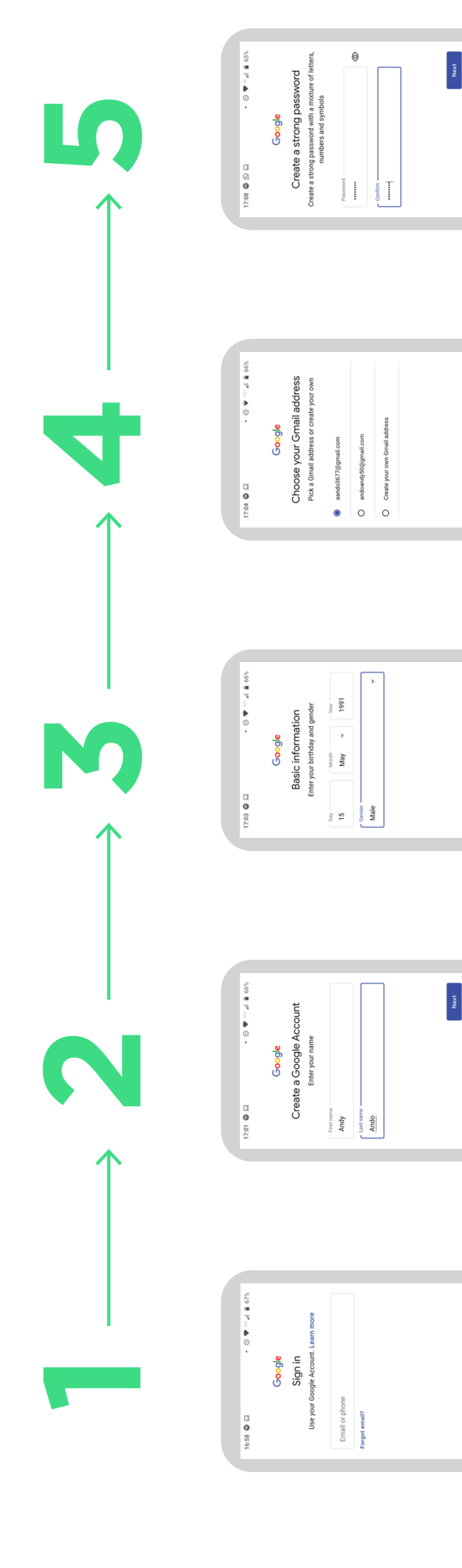

1 2 3 4 5 6 7 8 9 0  $\frac{1}{22}$  q w e r t y u i o p Suuuq A ox z Q<br>Suuuq A ox z Q

i.

 $\bullet$ 

 $\overline{a}$ 

 $\overline{\mathcal{O}}$  and  $\overline{\mathcal{O}}$ 

Next

Next 

G Ando Andi Andorra &  $\begin{smallmatrix}&&1\\32&&0\\&&N^{\prime}=1\end{smallmatrix} \overset{\hspace{0.1em}\mathsf{\scriptscriptstyle\$}}{\leftarrow} \begin{smallmatrix}1&1&0&0\\1&1&0&1\end{smallmatrix} \end{smallmatrix} \overset{\hspace{0.1em}\mathsf{\scriptscriptstyle\$}}{\leftarrow}$ 

 $92 \times 0$  v b n m  $1$ ;;;;<br>asdfghjkl<br><

 $\overline{\mathcal{D}}$  7123 ,  $\overline{\mathcal{D}}$ 

a,

 $\bullet$ 

 $\overline{\mathbf{v}}$ 

 $\overline{a}$ 

 $\bullet$ 

 $\overline{\mathbf{v}}$ 

Noxt

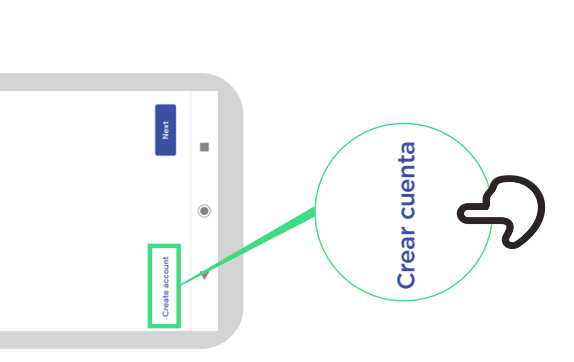

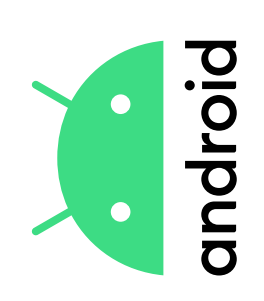

### **Cómo conectarse**  Cómo conectarse a una red Wi-Fi **a una red Wi-Fi**

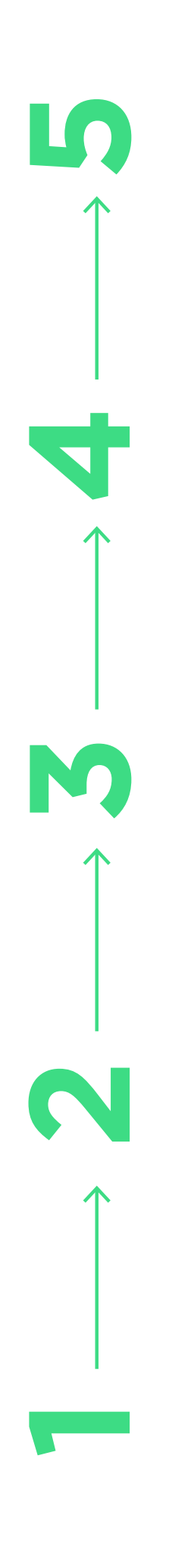

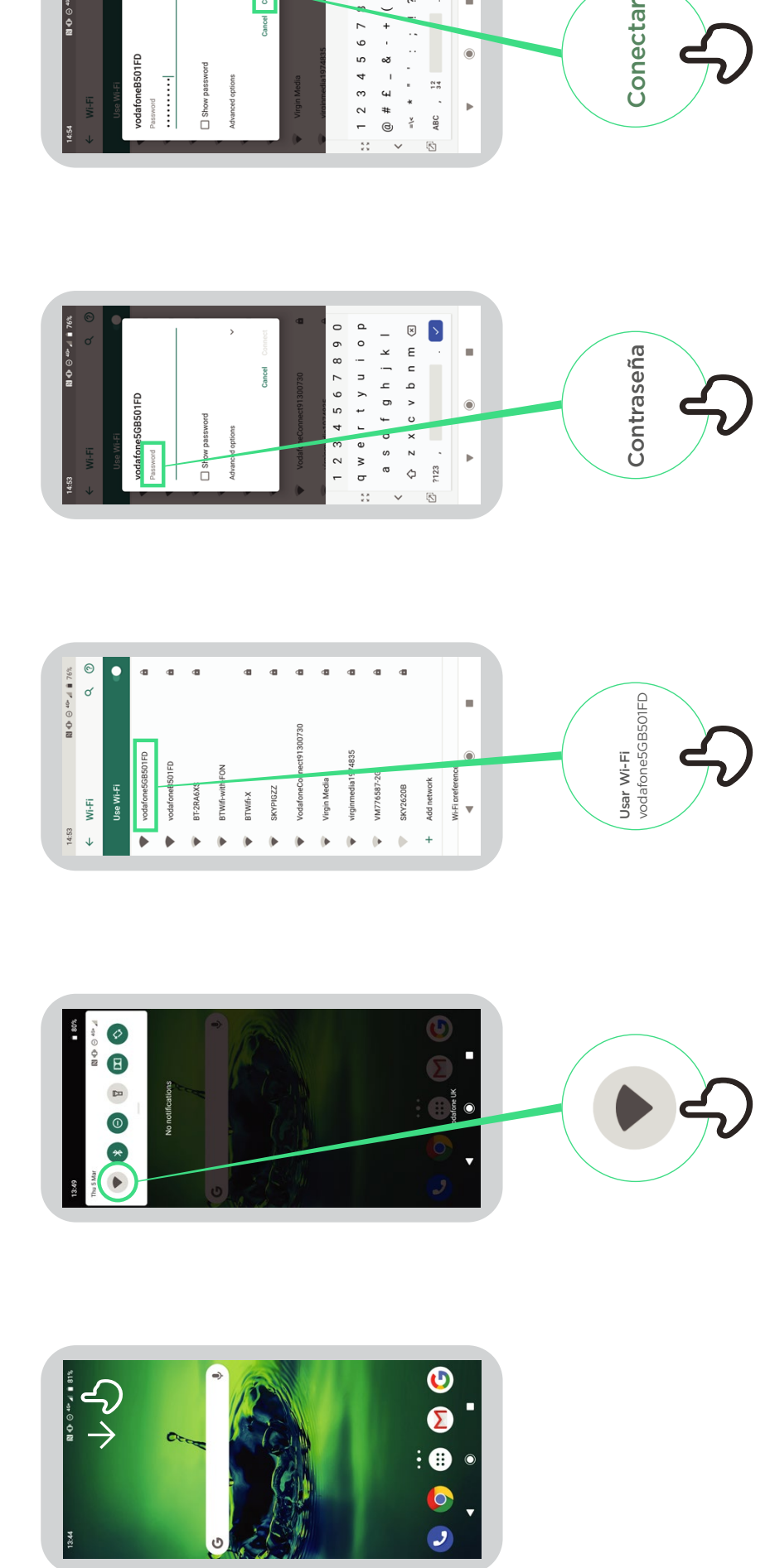

 $\overline{\mathcal{S}}$ 

 $00$  $( )$ 

Connect

 $\sum_{i=1}^{n}$ 

i,

 $\bullet$ 

 $\overline{a}$ 

Conectar

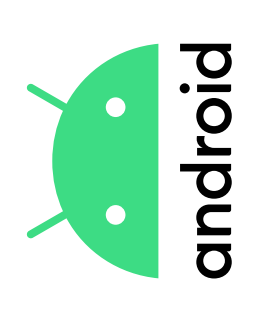

# Cómo usar Chrome **Cómo usar Chrome**

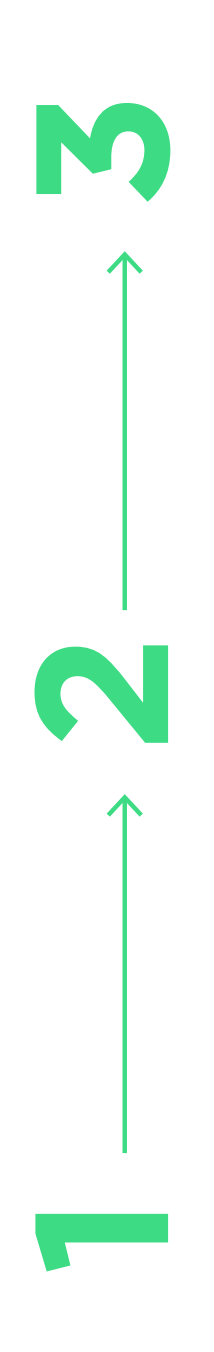

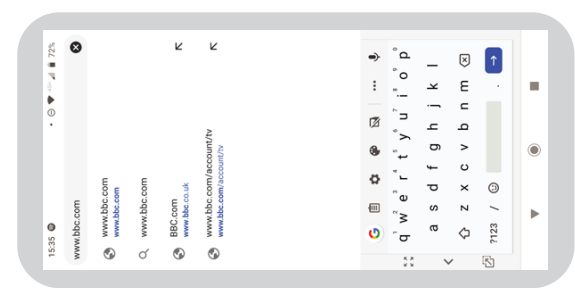

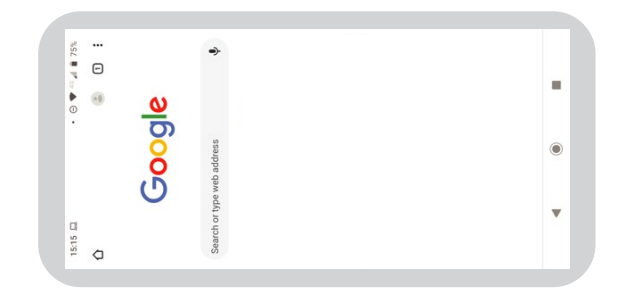

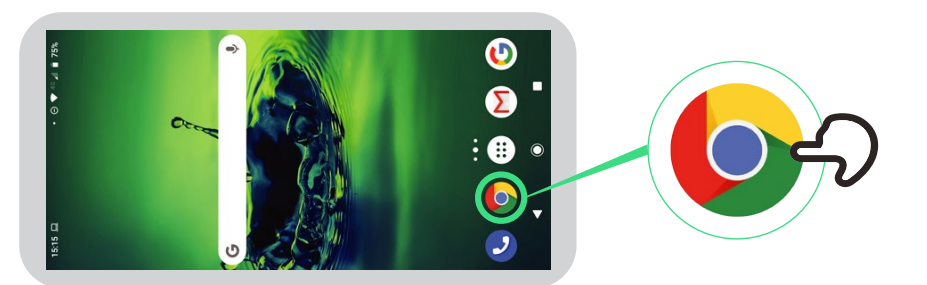

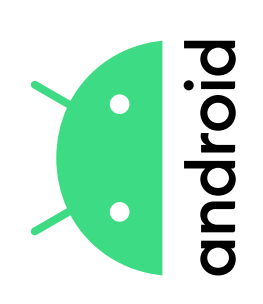

### correo electrónico con Gmail **correo electrónico con GmailEnviar un**  Enviar un

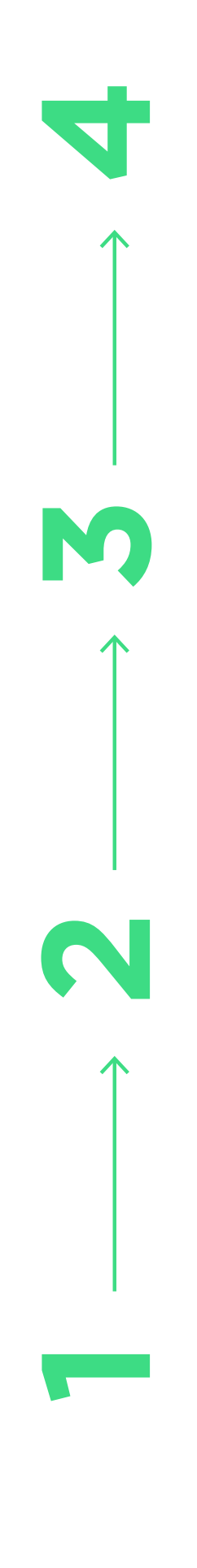

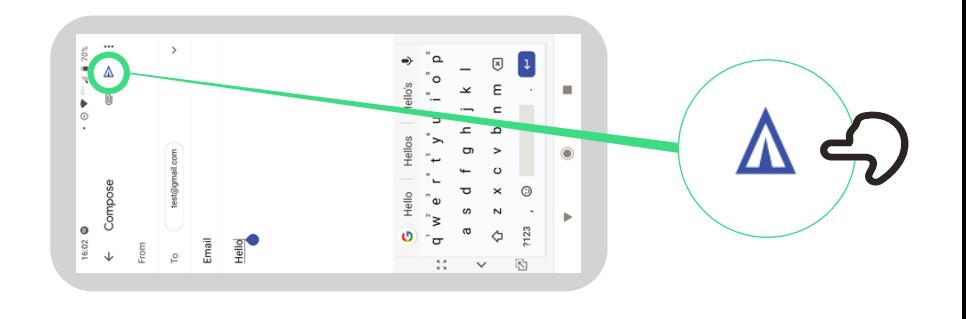

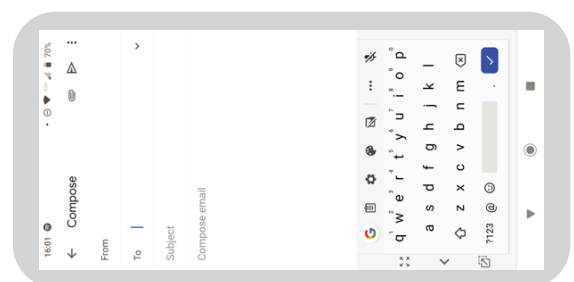

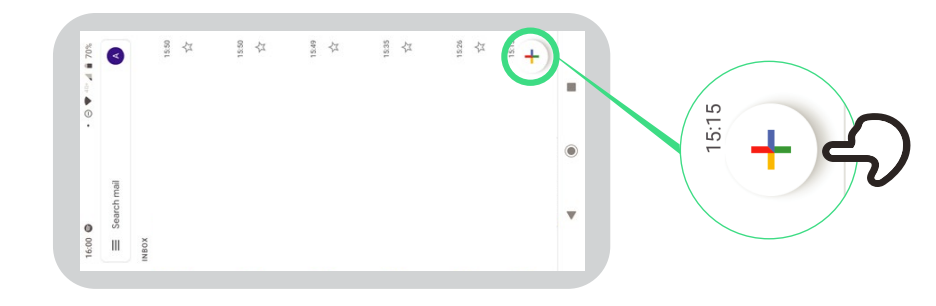

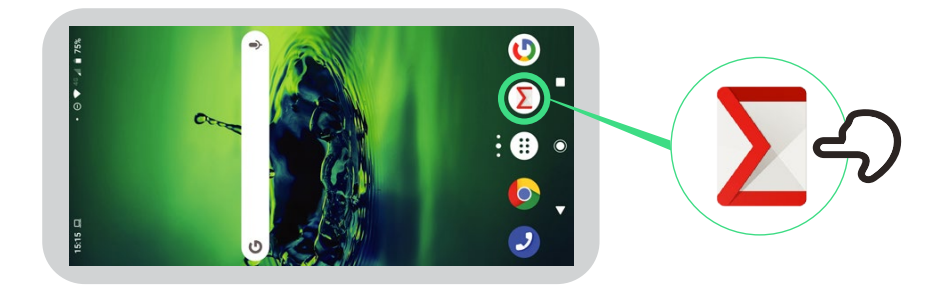

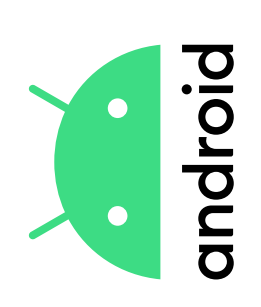

## Ahorro de datos **Ahorro de datos**

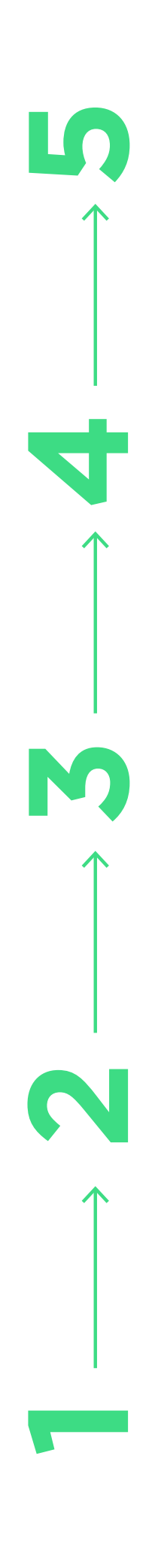

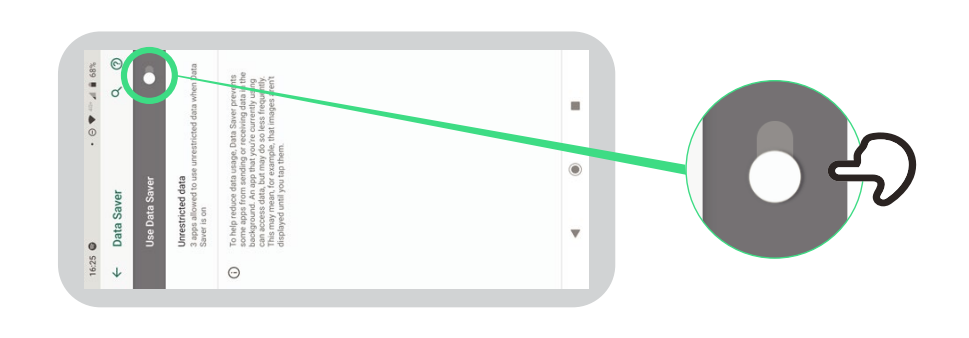

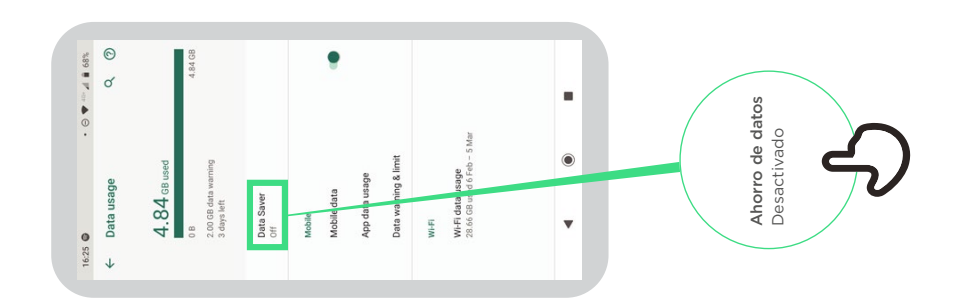

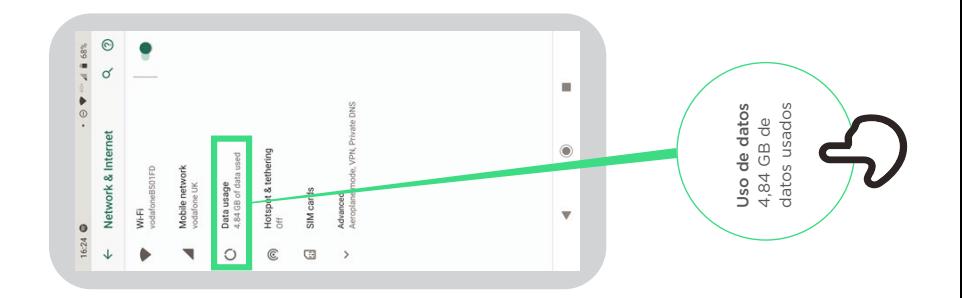

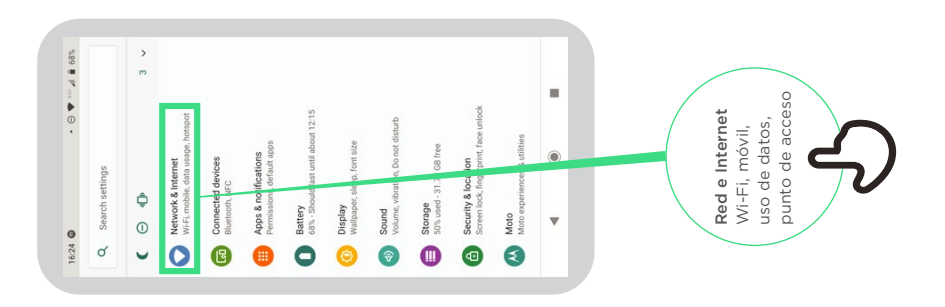

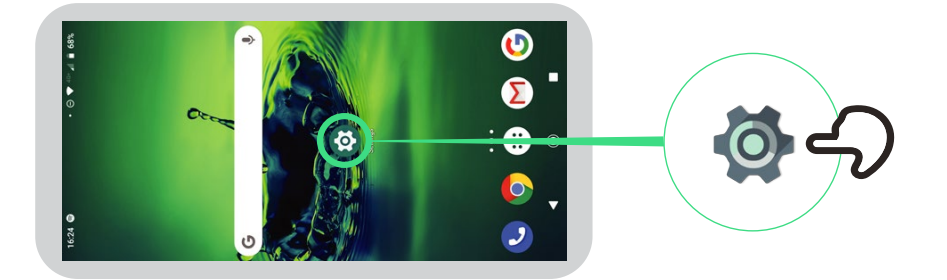

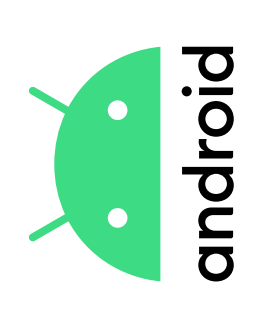

# Ahorro de batería **Ahorro de batería**

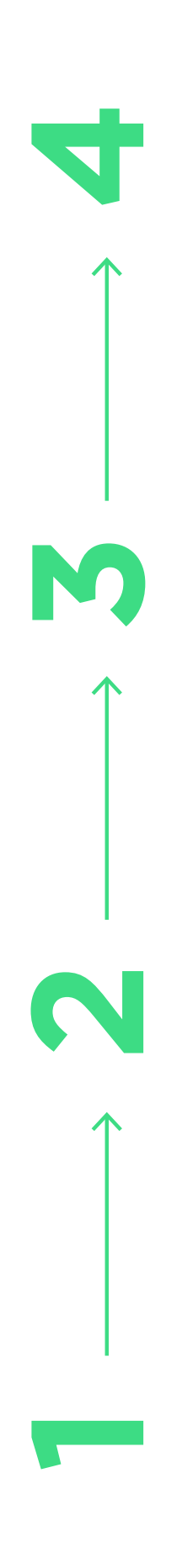

16:24

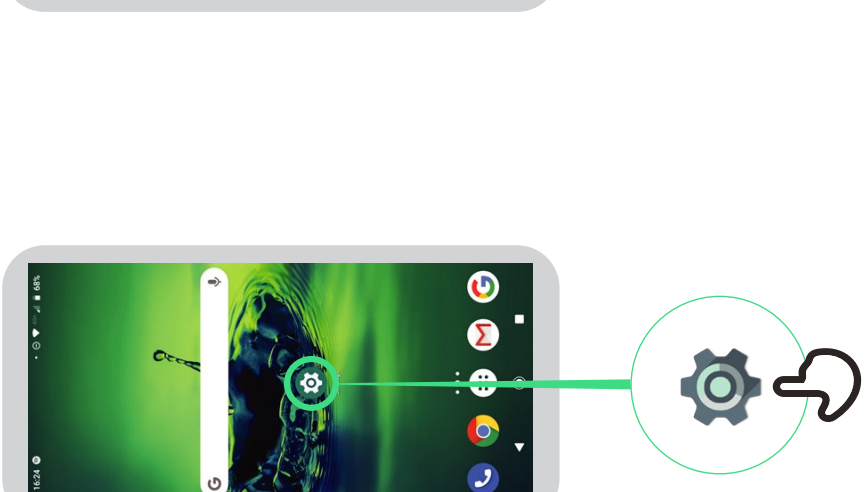

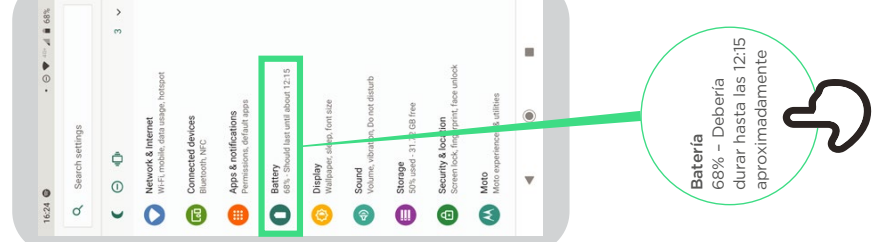

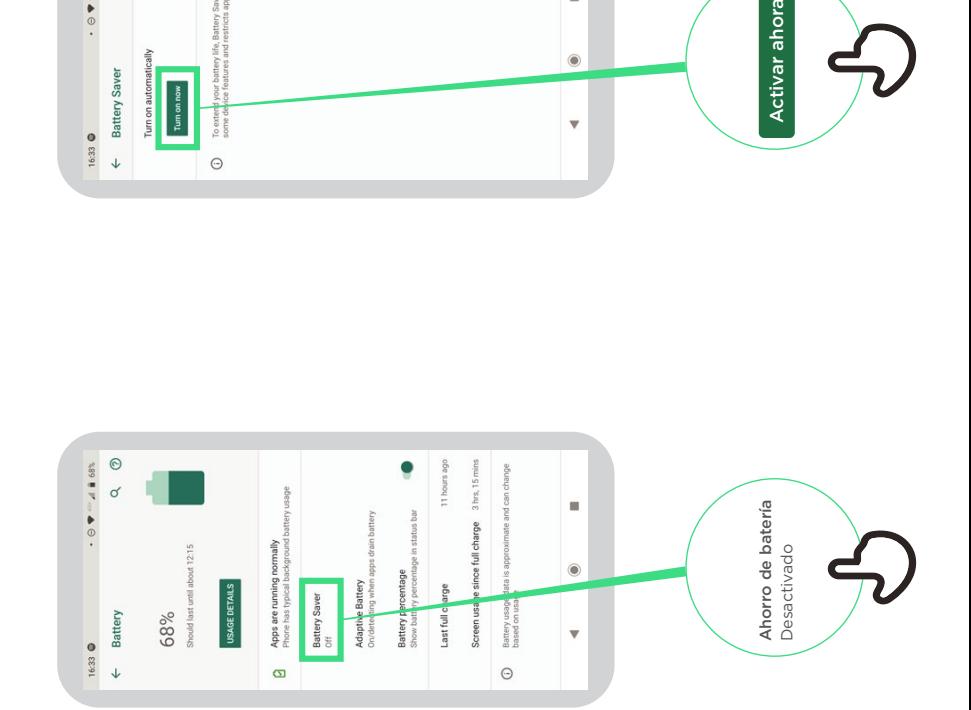

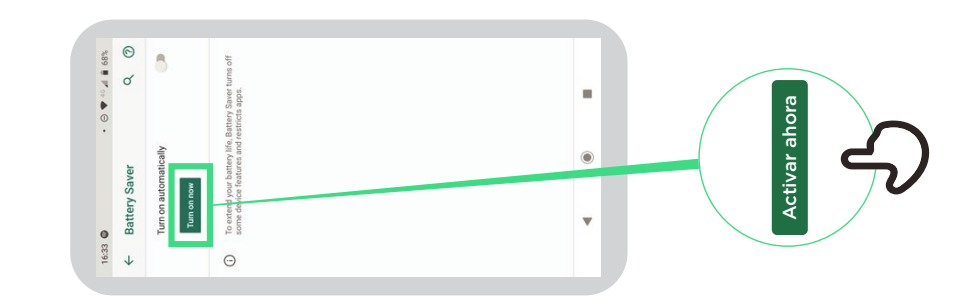

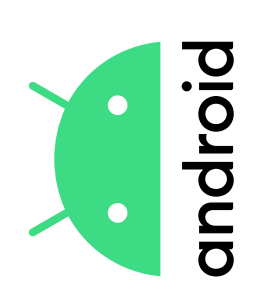

# Seguridad del dispositivo **Seguridad del dispositivo**

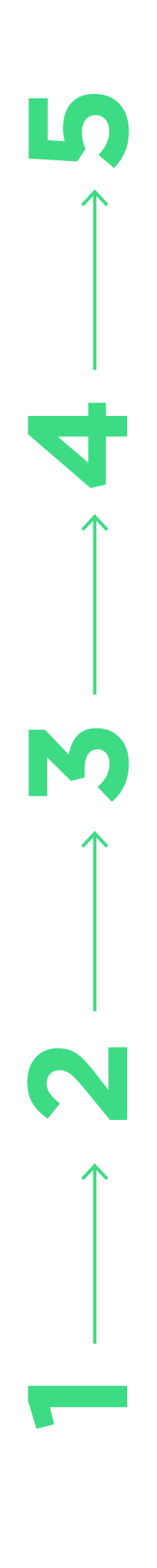

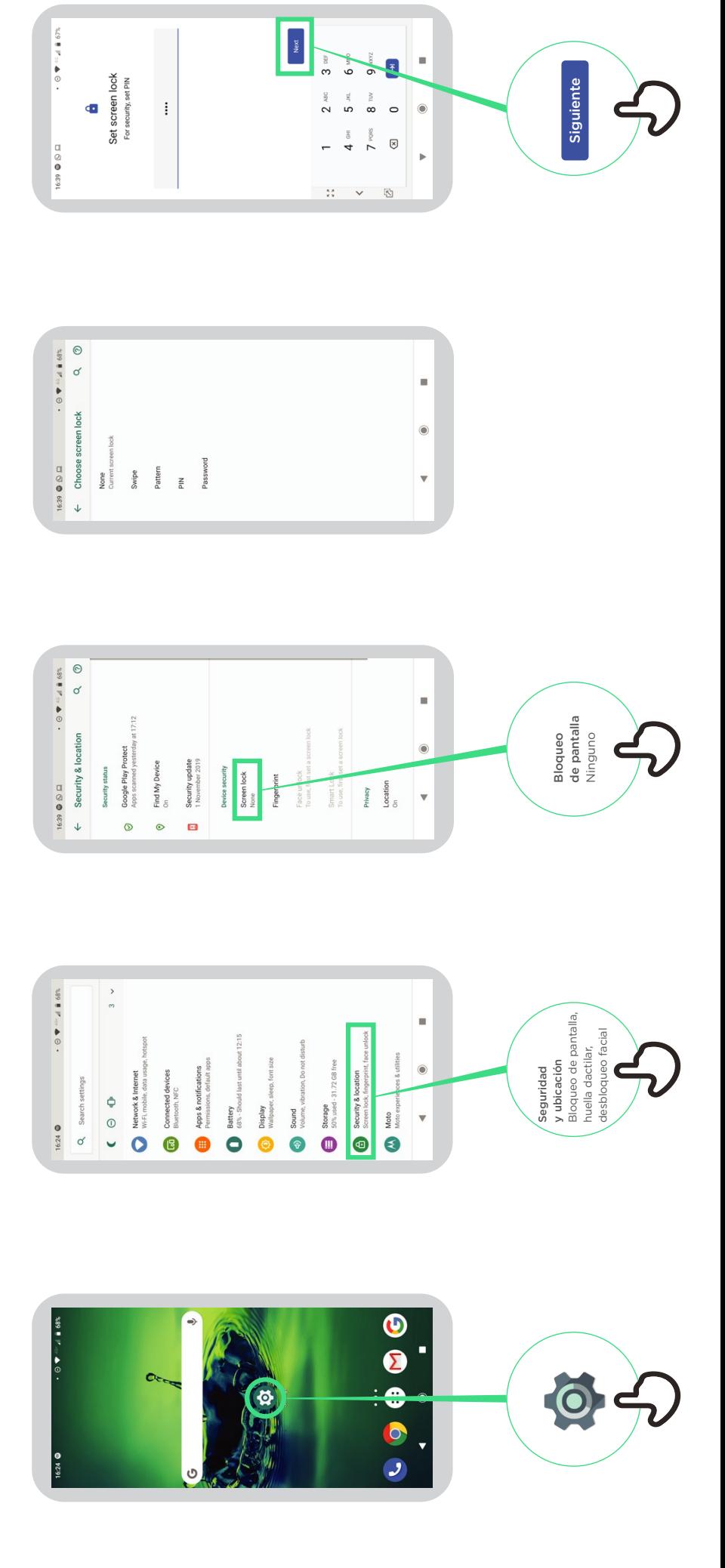

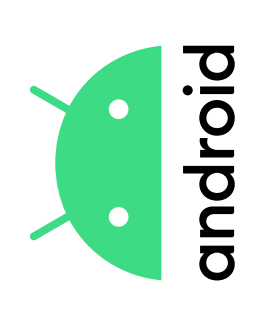

# Asistente de Google **Asistente de Google**

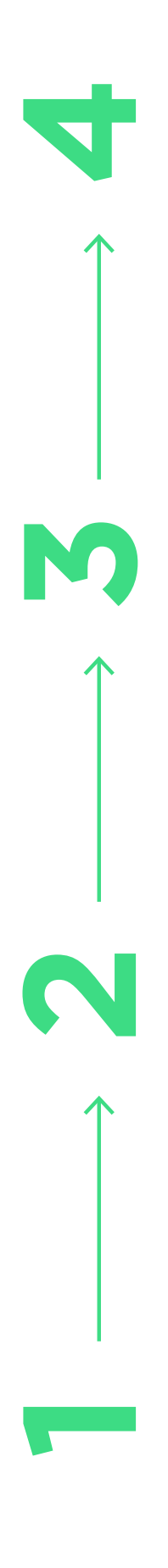

![](_page_17_Figure_3.jpeg)

![](_page_17_Figure_4.jpeg)

![](_page_17_Figure_5.jpeg)

![](_page_17_Figure_6.jpeg)